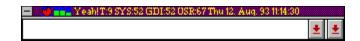

# Yeah!

Yeah! Pictures of Yeah! Window

Setup of Yeah! Setup of Yeah! Reminder

Adds an unknown command with "Add Command"

<u>Use of Yeah!</u> Notes of Yeah!

How to pay the Shareware fee Order Form

# Yeah! ADD/DELETE UP/DOWN of HOTLIST Set Reminder Resourcen Window title

## Reminder

- 1. You MUST double-clicke on a line to edit an entry
- 2. Next select a EveryDay Date or a WeekDay
- 3. Set Time
- 4. Write a command or a message for you
- 5. Select Keepit or/and ExecuteIt

Executelt: Starts a programm

Keeplt: Don't delete the entry after prompt

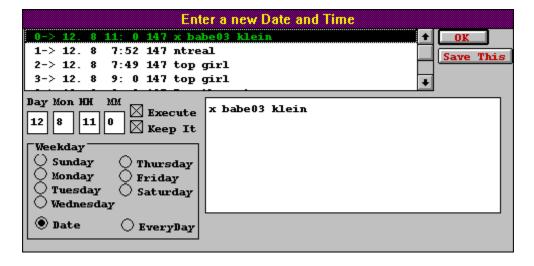

# Setup of Yeah!

I think most of the stuff is logic.

Global IniFile is a File where all users of a Network may have shortnames.

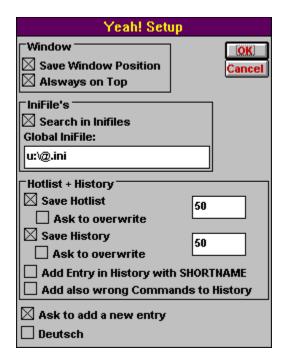

# Add an Entry

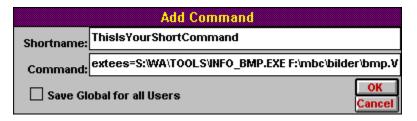

Double-Click to close Yeah!.

If you click double-click with the right button you get the about Box.

Type in the Shortname of your application.

On the second line you have to put the name of the program or file with all the parameters you like.

You may also use Drag and Drop to put the file with the path on the second line.

Save Global for all Users means, that if you save it, all users with the same global INI file with have this new entry.

| 1.         | ADD      | write a command and double-Click with Left mouse-button.                                                                      |
|------------|----------|----------------------------------------------------------------------------------------------------|
| 2.<br>2.1. | DEL      | Open HOTLIST and select an entry with the cursor-keys. Double-click with the Right mouse-button.                              |
| 3.<br>3.1. | UP       | Open HOTLIST and select an entry with the cursor-keys. Double-click with the Right mouse-button and press the SHIFT-KEY down. |
| 4.         | DOW<br>N | Open HOTLIST and select an entry with the cursor-keys.                                                                        |
| 4.1.       |          | Double-click with the Right mouse-button and press the CTRL-KEY down.                                                         |

Double-Click to get the Window to enter Dates to remind you.

The first shows SYSTEM in % The second shows GDI in % The Third shows USER in % Tasks running System, GDI, User in % and Date/Time.

### **Notes**

USE OF YEAH!

The YEAH! and all other programm which are included where distributed as shareware for home use, but must be licensed for use within a business, corporation, or organization. This includes educational institutions and government agencies. If you are a shareware distributor you may distribute all software listed below in the registration form as long as you contact me (Th. Stoll) for permission first. You must distribute all the files intact and in unmodified form (duplicate files may be removed) and may not charge more than a reasonable disk copying fee. If you are a System Operator and run a publically- accessable BBS for which their is no usage fee then you may use the software free of charge--hat's our way of saying thanks.

### **REGISTRATION FOR YEAH!**

Registration is required for the use of the YEAH! and all files described in this documentation. This form should be used to register it.

Warranty
IN NO EVENT SHALL T.STOLL BE LIABLE FOR ANY LOSS OF PROFIT OR ANY OTHER COMMERCIAL DAMAGE, INCLUDING BUT NOT LIMITED TO SPECIAL, INCIDENTAL, CONSEQUENTIAL OR OTHER DAMAGES. T.STOLL( THE AUTHOR) SPECIFICALLY DISCLAIMS ALL OTHER WARRANTIES, EXPRESSED OR IMPLIED, INCLUDING WITHOUT LIMITATION THE IMPLIED WARRANTIES OF MERCHANTABILITY AND FITNESS FOR A PARTICULAR USE OR PURPOSE, RELATED TO DEFECTS IN THE DISKETTE AND DOCUMENTATION.

### REGISTRATION FORM for Version 1.1

| PROGRAM:                                                       | # COPIES: | Amount |  |  |  |  |  |
|----------------------------------------------------------------|-----------|--------|--|--|--|--|--|
| YEAH! 1 PC using YEAH!                                         |           |        |  |  |  |  |  |
| (\$15)<br>2-5 PC using YEAH!                                   |           | \$     |  |  |  |  |  |
| (\$25)                                                         |           | \$     |  |  |  |  |  |
| 6-10 PC using YEAH!<br>(\$30)                                  |           | \$     |  |  |  |  |  |
| 11-50 PC using YEAH! (\$40)                                    |           | s      |  |  |  |  |  |
| 51-100 PC using YEAH!                                          |           | ·      |  |  |  |  |  |
| (\$60)<br>101-150 PC using YEAH!                               |           | \$     |  |  |  |  |  |
| (\$80)<br>161-500 PC using YEAH!                               |           | \$     |  |  |  |  |  |
| (\$100)                                                        |           | \$     |  |  |  |  |  |
| over 501PC using YEAH! (\$150)                                 |           | \$     |  |  |  |  |  |
|                                                                |           |        |  |  |  |  |  |
| - ADD - \$6 for Diskette (5¼" 360K on (only if you want a Disk |           | \$     |  |  |  |  |  |
| - ADD - \$9 for Diskette (3½" 720K on (only if you want a Disk |           | \$on)  |  |  |  |  |  |
| TOTAL                                                          |           | \$     |  |  |  |  |  |
| PAYMENT BY:                                                    |           |        |  |  |  |  |  |
| Check enclosed for \$                                          |           |        |  |  |  |  |  |
| Signature MAILING ADDRESS:                                     |           |        |  |  |  |  |  |
| NAME                                                           |           |        |  |  |  |  |  |
| ADDRESS LINE 1ADDRESS LINE 2                                   |           |        |  |  |  |  |  |
| CITY/STATE/PROVINCE                                            |           |        |  |  |  |  |  |
| COUNTRY/POSTAL CODE                                            |           |        |  |  |  |  |  |
| DAYTIME PHONE                                                  |           |        |  |  |  |  |  |
| Compuserve ID:                                                 |           |        |  |  |  |  |  |
| SEND TO: Mr.                                                   |           |        |  |  |  |  |  |

Mr.
Thomas Stoll
Gertrudstrasse 26
CH-8003 Zürich
Switzerland